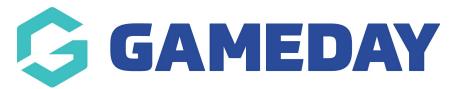

# How do I make payment compulsory on my Registration Form?

Last Modified on 25/03/2025 8:25 am AEDT

# **Overview**

Administrators can make it compulsory for those completing registration forms to pay before the registration is successful. To set compulsory payments up on any or all of your registration forms follow the instructions below.

## **Step-by-Step**

#### Step 1: Open the Registration Form list

Once you have logged into you membership database, hover over **Registrations** and click **Registration Forms.** 

| GAMEDAY                                         |       | Q Search          | ti‡                                              |                                                   |                   |                                                       | 🏟 🎯 🕐 🌵                  | ¢ RS |
|-------------------------------------------------|-------|-------------------|--------------------------------------------------|---------------------------------------------------|-------------------|-------------------------------------------------------|--------------------------|------|
| Silverwood Sports<br>Association<br>Association |       | Silverwood Sports | Association Get Started                          |                                                   |                   |                                                       |                          |      |
| Dashboard                                       |       | Det               | ails <u>Edit</u>                                 | Contacts Edit                                     |                   |                                                       |                          |      |
| (\$) Finances                                   | *     | Crem              |                                                  | President (Primary Co                             | ontact)           | Administrator                                         |                          |      |
| 828 Members                                     | •     | 0390              | AUSTRALIA, 3121<br>101000 (Phone)<br>e@email.com | Darryl Monk<br>0400300200<br><u>daz@email.com</u> |                   | Sophie Jones<br>0400100000<br><u>sophie@email.com</u> |                          |      |
| Competitions                                    |       | Add/Edit Logo     |                                                  |                                                   |                   |                                                       |                          |      |
| <u>呉</u> Clubs                                  | *     |                   |                                                  |                                                   |                   |                                                       |                          |      |
| 🗭 Teams                                         | *     |                   |                                                  |                                                   |                   |                                                       |                          |      |
| 💮 Communications                                |       | Stats Configure   |                                                  |                                                   |                   |                                                       |                          |      |
| Registrations                                   |       | Members           | Player                                           | s by Gender<br>1.0                                | Players by Gender | Playe                                                 | rs                       |      |
| Products                                        |       | 0.8               |                                                  | 0.8                                               |                   | 0.8                                                   |                          |      |
| Promo Codes                                     |       | 0.6               |                                                  | 0.6                                               |                   | 0.6                                                   |                          |      |
| Registration Forms<br>Payment Splits            |       | 0.4               |                                                  | 0.4                                               |                   | 0.4                                                   |                          |      |
| Locator                                         |       | 0.2               |                                                  | 0.2                                               |                   | 0.2                                                   |                          |      |
| Courses                                         |       | May 12            |                                                  |                                                   | fay 12            | May 12                                                |                          |      |
| C Reports                                       |       | Coaches           | Umplro                                           | es                                                | New Members       | Memb                                                  | ers registered via forms | (?)  |
|                                                 | ç     | 1.0               | 1.0                                              | 1.0                                               |                   | 1.0                                                   |                          | (Co) |
| Members Teams Clubs                             | Comps | 0.8               | 0.8                                              | 0.8                                               |                   | 0.8                                                   |                          | -    |

#### Step 2: Edit the relevant form

Click on the **Edit** button next to the Registration Form that you want to make payments compulsory

| GAMEDA                                          | ¥ 🛎              | Q Search ##                                                  |              |                  |               |                    | 🖗 🏟  | ? 🌵   | ¢ RS     |
|-------------------------------------------------|------------------|--------------------------------------------------------------|--------------|------------------|---------------|--------------------|------|-------|----------|
| Silverwood Sports<br>Association<br>Association |                  | < Registration Forms                                         |              |                  |               |                    |      | Add N | lew Form |
| 💮 Dashboard                                     |                  | Parent Body Forms Association Forms                          |              |                  |               |                    |      |       |          |
| S Finances                                      | *                | Parent Body Forms                                            | Q Search for | m names          |               |                    | All  |       | •        |
| Arr Members                                     |                  | Name                                                         | Status       | Туре             | Created By    | Dates              |      |       |          |
| 숲 Competitions                                  |                  | Club Merchandise Payment Form (#114783)                      | Inactive     | Member to Club   | National Body | No<br>dates<br>set | View | Edit  |          |
| 🕅 Teams                                         | ÷                | National Membership Registration Form 2025 (#18374)          | Active       | Member to Club   | National Body | No<br>dates<br>set | View | Edit  |          |
| € Communicatio                                  |                  | GameDay Course Registrations (#110627)                       | Inactive     | Member to Course | National Body | No<br>dates<br>set |      | Edit  |          |
| Products<br>Promo Codes<br>Registration For     | ms               | © Copyright GameDay. All rights reserved. Powered by GameDay |              |                  |               |                    |      |       |          |
| Payment Splits<br>Locator                       |                  |                                                              |              |                  |               |                    |      |       |          |
| Courses                                         | ٠                |                                                              |              |                  |               |                    |      |       | ?        |
|                                                 | 킍 모<br>ubs Comps |                                                              |              |                  |               |                    |      |       | œ        |

### Step 3: Enable the Payment is Compulsory setting

Within the **Settings** tab, tick the box to the right of **Payment is Compulsory.** 

| GAMEDAY                                         | <u>.</u>   | Q Search                             | hi<br>Tir                                                  |                                                                                                    | 🏟 🏟 🕐 📣 🕵                  |
|-------------------------------------------------|------------|--------------------------------------|------------------------------------------------------------|----------------------------------------------------------------------------------------------------|----------------------------|
| Silverwood Sports<br>Association<br>Association | (          | Registration Forms » Edit » Settings | Registration Form 20                                       | 025 (#116374)                                                                                                    | View Form                  |
| Dashboard                                       |            |                                      |                                                            |                                                                                                    |                            |
| (\$) Finances                                   | *          | Settings                             |                                                            |                                                                                                    | Save                       |
| 28 Members                                      | •          | Fields                               | Form Name:                                                 | National Membership Registration Form 2025                                                                                                    |                            |
| ♀ Competitions                                  | •          | Layout                               | Type of Form:                                              | Member to Club Active                                                                                                    |                            |
| 启, Clubs                                        | •          | Conditional Fields                   | Form Status<br>Registration start date:                    | ALLIVE                                                                                                    |                            |
| 🗭 Teams                                         | •          | Products                             |                                                            |                                                                                                    |                            |
| Dommunications                                  |            | Conditional Products                 | Registration end date:                                     |                                                                                                    |                            |
| Registrations                                   | -          | Messages                             | Payment is Compulsory                                      | When this option is set and there is at least one mandatory product, then registrants must also                                                                                                    | nov oplino in order to     |
| 🚰 Courses                                       | *          |                                      |                                                            | complete the registration. See how to make a product mandatory.                                                                                                    | pay online in order to     |
| 🕑 Reports                                       |            |                                      | Allow Member to Register as:                               | Player     Volunteer     Volunteer                                                                                                    |                            |
|                                                 |            |                                      | Allow multiple registration (family registration process): | Using this process, some details from the initial person's registration will be copied to the sub-<br>payment will be made covering all the registrations.<br>I will worklippe adults to register? | equent forms, and a single |
|                                                 |            |                                      | Registration Options:                                      | Allow all registrations                                                                                                    | · ·                        |
| ABB 22 III<br>Members Teams Clubs               | Q<br>Comps |                                      | Save                                                       |                                                                                                    |                            |

## Step 4: Save the form

Once you have ticked the box click **SAVE** at either the top or bottom of the page

|                                                 |   | Search ttl                                                   |                                                               | 🐵 🏟 🕐 🍁 🕐                                                                                                    |
|-------------------------------------------------|---|--------------------------------------------------------------|---------------------------------------------------------------|----------------------------------------------------------------------------------------------------|
| Silverwood Sports<br>Association<br>Association |   | egistration Forms » Edit » Settings<br>lational Membership R | Registration Form 20                                          | 025 (#116374)                                                                                                    |
| Dashboard                                       |   |                                                              | -                                                             |                                                                                                    |
| (\$) Finances                                   |   | Settings                                                     |                                                               | Save                                                                                                    |
| 288 Members                                     |   | Fields                                                       | Form Name:                                                    | National Membership Registration Form 2025                                                                                                    |
| Competitions                                    |   | Layout                                                       | Type of Form:                                                 | Member to Club                                                                                                    |
| 🚊 Clubs                                         |   | Conditional Fields                                           | Form Status                                                   | Active                                                                                                    |
| ₹<br>177 Teams                                  |   | Products                                                     | Registration start date:                                      |                                                                                                    |
| Communications                                  |   | Conditional Products                                         | Registration end date:                                        |                                                                                                    |
| Registrations                                   |   | Messages                                                     | Payment is Compulsory                                         |                                                                                                    |
|                                                 |   | Tressages                                                    |                                                               | When this option is set and there is at least one mandatory product, then registrants must also pay online in order to<br>complete the registration. See <u>how to make a product mandatory.</u>                        |
| Courses                                         |   |                                                              | Allow Member to Register as:                                  | ✓ Player ✓ Coach                                                                                                    |
| C Reports                                       |   |                                                              |                                                               | Manager Official                                                                                                    |
| Marketplace                                     |   |                                                              |                                                               | Non Competitor or Supporter<br>Volunteer                                                                                                    |
|                                                 |   |                                                              | Allow multiple registration<br>(family registration process): | Using this process, some details from the initial person's registration will be copied to the subsequent forms, and a single payment will be made covering all the registrations.<br>Allow multiple adults to register? |
|                                                 |   |                                                              | Registration Options:                                         | Allow all registrations                                                                                                    |
| 2음음 12 📮 모<br>Members Teams Clubs Comp          | 5 |                                                              | Save                                                          |                                                                                                    |

With this option enabled, a member who does not complete payment on this registrations form will not be registered into the season and there is no option to pay later.

## Watch

Your browser does not support HTML5 video.